#### *BABV*

### *IMPLEMENTASI*

#### *5.1 Batasan implementasi*

#### *5.1.1 Asumsi yang dipakai*

Dalam tahap implementasi digunakan asumsi-asumsi sebagai berikut:

- 1. Telepon yang digunakan harus dilengkapi dengan fasilitas seting tones, biasanya pesawat telepon dengan model putar belum dilengkapi fasilitas ini.
- 2. Karena tidak menggunakan tclcvisi, maka hasil akhir cukup ditampilkan pada monitor PC tanpa harus di-broadcast.
- 3. Penelitian ini hanya mengembangkan sebuah **game** pencarian jalan keluar yang dibatasi oleh waktu yang telah ditetapkan.
- 4. Game tersebut berbentuk multiplayer yang hanya dibatasi 2 pemain.
- 5. Komputer yang digunakan dalam pengembangan perangkat lunak menggunakan sistem operasi Windows XP Profesional edition.

#### *5.1.2 Lingkungan pengembangan*

Antarmuka dan desain sistem dikembangkan pada lingkungan Windows.

#### *5.1.3 Bahasa dan kompilator*

Bahasa yang digunakan dalam perancangan sistem yang bcroricntasi objck menggunakan bahasa UML versi 2.0. sedangkan bahasa yang digunakan dalam mcmbangun sistem ini adalah dengan menggunakan bahasa pcmrograman visual basic dan Microsoft Visual Basic 6.0 sebagai kompilatornya.

#### *5.1.4 Perangkat lunak yang digunakan*

Untuk mcwujudkan sistem yang akan dibangun dibutuhkan beberapa perangkat lunak pendukung, diantaranya :

1. Sistem operasi

Sistem opcrasi yang digunakan dalam menjalankan sistem ini adalah sistem operasi Windows XP Profesional edition.

2. Perancangan sistem

Perancangan sistem menggunakan IJML vcrsi 2.0 dengan menggunakan Enterprise Architect 5.0 versi trial edition sebagai aplikasi pendukung.

3. Gambar peta

Peta berupa gabungan dari gambar-gambar dengan format .bmp yang dibuat dengan menggunakan aplikasi pendukung Adobe Photoshop 7.0.

### *5.1.5 Perangkat keras yang digunakan*

Sistem pembacaan DTMF ini dijalankan dengan menggunakan perangkat

keras:

- 1. Processor Intel Pentium III 700 Mhz
- 2. Memory DDRAM 256
- 3. Harddisk40GB
- 4. VGA card GeForce FX5200
- 5. Telepon PSTN yang dilengkapi dengan nada DIME atau telepon genggam CDMA dengan menggunakan kartu telkom flcxi.
- 6. USB modem Prolink V.92 yang mendukung voice operation.

#### *5.2 Implementasi*

Fungsi-fungsi utama dalam sistem penerjemah sinyal DIME menjadi kode ASCII yang kemudian dijadikan sebagai parameter penggerak objek atau karakter pada permainan adalah sebagai berikut :

1. LineCallBack

Fungsi ini berada didalam modul Globals, merupakan fungsi utama dari TAPI. TAPI mengirim seluruh call state kedalam aplikasi melalui fungsi ini. Telepon dicek terlebih dahulu apakah telepon pencrima sedang sibuk atau tidak, jika tidak sibuk, maka akan ada nada yang menandakan kita dapat mclanjutkan untuk memberikan parameter penggerak objek.

```
'Mendefinisikan parameter-parameter yang digunakan
Public Function LineCallBack(ByVal dwDevice As Long, ByVal dwMessage
As Long,
ByVal dwlnstance As Long, ByVal dwParaml As Long, ByVal dwParam2 As
Long.
ByVal dwParam3 As Long) As Long
frmBroadCast.Print "LineCallBack = " & dwMessage
Select Case dwMessage
Case TapiEvent.LINE_ADDRESSSTATE *=0
DebugString 4, "LINE_ADDRESSSTATE"
Case TapiEvent.LINE_CALLINFO *** 1
DebugString 3, "LINE_CALLINFO"
If dwParaml = LINECALLINFOSTATE_CALLERID Then
' Membaca informasi caller id
DebugString 4, "LINECALLINFOSTATE CALLERID"
GetCallerlnfo dwDevice
Else
```
DebugString 5, "LINE CALLINFO -> " & CStr(dwParaml) End If Case TapiEvent.LINE CALLSTATE '=2 DebugString 3, "LINE\_CALLSTATE" LineCallStateProc dwDevice, dwlnstance, dwParaml, dwParam2, dwParam3 Case TapiEvent.LINE CLOSE '=3 DebugString 4, "LINE\_CLOSE" Case TapiEvent.LINE\_CREATE '-19 DebugString 4, "LINE\_CREATE:" Case TapiEvent.LINE\_DEVSPECIFIC '=4 DebugString 4, "LINE DEVSPEC1FIC" Case TapiEvent.LINE DEVSPECIFICFEATURE '=5 DebugString 4, "LINE DEVSPECIFICFEATURE" Case TapiEvent. LINE GATHERDIGITS '=6 DebugString 4, "LINE\_GATHERDIGITS" Case TapiEvent.LINE GENERATE '-7 ' Untuk men-generate nada tone setelah tersambung yang menandakan 1 kita dapat melanjutkan untuk menggerakkan objek DebugString 3, "LINE GENERATE" Case TapiEvent.LINE LINEDEVSTATE '-8 DebugString 3, "LINE LINEDEVSTATE" LineDevStateProc dwDevice, dwlnstance, dwParaml, dwParam2, dwParam3 Case TapiEvent.LINE MONITORDIGITS \*-9 ' LineMonitorDigits dipanggil saat setiap digit terdeteksi  $1TollSaver = 0$  'Reset the toll saver counter \* memberikan parameter kepada objek yang akan digerakkan Select Case LoWord(dwParaml) Case 50 f'rmBroadCast.move\_object 38, 0 Case 52 frmBroadCast.move\_object 37, 0 Case 54 frmBroadCast.move\_object 39, 0 Case 56 frmBroadCast.move object 40, 0 End Select

Kode Sumber 5.1 Fungsi LineCallBack

#### 2. LineCallStateProc

Merupakan salah satu dari fungsi yang terdapat pada modul globals, yang berfungsi untuk mengecek respon dari modem apakah diterima atau ditolak. Jika modem telah siap, maka fungsi ini memberikan pesan bahwa sudah tersambung

(connected).

Public Sub LineCallStateProc (ByVal dwDevice As Long, ByVal. dwlnstance As Long, \_ ByVal dwParaml As Long, ByVal dwParam? As Long, ByVal dwParam3 As Long) Select Case dwParaml Case LINECALLSTATE\_IDLE: DebugString 3, "LINECALLSTATE IDLE:" Case LINECALLSTATE OFFERING:  $-$ DebugString 3, "LINECALLSTATE OFFERING:" CalllDName = "UNKNOWN"  $CallIDNumber = "UNKNOWN"$  $hCall = dwDevice$ Case LINECALLSTATE\_ACCEPTED: Debugstring = "UNANOWN"<br>
CallIDNumber = "UNKNOWN"<br>
hCall = dwDevice<br>
Case LINECALLSTATE\_ACCEPTED:<br>
DebugString 4, "LINECALLSTATE\_ACCEPTED:" '=&H4<br>
"INECALLSTATE\_DIALTONE:" "INECALLSTATE\_DIALTONE:" Case LINECALLSTATE\_DIALTONE: DebugString 5, "LINECALLSTATE DIALTONE:" Case LINECALLSTATE\_DTALING: DebugString 5, "LINECALLSTATE DIALING:" Case LINECALLSTATE\_RINGBACK: DebugString 5, "LINECALLSTATE\_RINGBACK:" Case LINECALLSTATE BUSY: DebugString 5, "LINECALLSTATE\_BUSY:" Case LINECALLSTATE\_SPECIALINFO: DebugString 4, "LINECALLSTATE\_SPECIALINFO:" Case LINECALLSTATE CONNECTED:  $-$ (dec256)

' saat sudah tersambung maka muncul pesan LINECALLSTATE CONNECTED DebugString 4, "LTNECALLSTATE\_CONNECTED:"

'fInTollSaver diset menjadi false flnTollSaver = False frmBroadCast.Print "Player connected"

Case LINECALLSTATE PROCEEDING: DebugString 5, "LINECALLSTATE PROCEEDING:" Case LINECALLSTATE ONHOLD: DebugString 5, "LINECALLSTATE ONHOLD:" Case LINECALLSTATE CONFERENCED:

```
DebugString 5, "L1NECALLSTATE_C0NFERENCED:"
Case LINECALLSTATE ONHOLDPENDCONF:
DebugString 5, "LINECALLSTATE ONHOLDPENDCONF:"
Case LINECALLSTATE ONHOLDPENDTRANSFER:
DebugString 5, "LINECALLSTATE ONHOLDPENDTRANSFER:"
Case LINECALLSTATE_DISCONNECTED:
DebugString 4, "LINECALLSTATE_DISCONNECTED:"
```
'saat flnTollSaver bernilai true, maka sambungan akan secara 'otomatis terputus

```
If flnTollSaver = True Then
DropCall
End If
Case LINECALLSTATE UNKNOWN:
DebugString 4, "LINECALLSTATE UNKNOWN:"
End Select
End Sub
```
#### *Kode Sumber 5.2* Fungsi LineCallStateProc

3. LineDevStateProc

Fungsi ini terdapat pada modul globals yang berfungsi menerima pesan dari

#### fungsi LineCallBack.

```
Public Sub LineDevStateProc(ByVaI dwDevice As Long, ByVal dwlnstance
As Long,
            ByVal dwParaml As Long, ByVal dwParam2 As Long,
           ByVal dwParam3 As Long}
    Select Case dwParaml
        Case LINEDEVSTATE OTHER:
            DebugString 5, "LINEDEVSTATE OTHER:"
       Case LINEDEVSTATE RINGING:
            DebugString 3, "LINEDEVSTATE_RINGING:"
            DebugString 3, "Ring Count = " \& CStr(dwParam3)
     'jumlah dering yang dihitung sebelum kemudian melanjutkan
     'ke proses selanjutnya
        If dwParam3 >= 0 Then Answer
        Case LINEDEVSTATE_CONNECTED:
            DebugString 5, "LINEDEVSTATE CONNECTED:"
        Case LINEDEVSTATE_DISCONNECTED:
            DebugString 5, "LINEDEVSTATE_DISCONNECTED:"
        Case LINEDEVSTATE_MSGWAITON:
            DebugString 5, "LINEDEVSTATE MSGWAITON:"
        Case LINEDEVSTATE MSGWAITOFF:
```
DebugString 5, "LINEDEVSTATE\_MSGWAITOFF:" Case LINEDEVSTATE\_INSERVICE: DebugString 5, "L1NEDEVSTATE\_INSERVICE:" Case LINEDEVSTATE\_OUTOFSERVICE: DebugString **b,** "LINEDEVSTATE\_0UTOFSERVTCE:" Case LINEDEVSTATE\_MAINTENANCE: DebugString 5, "LINEDEVSTATE MAINTENANCE:" Case LINEDEVSTATE\_OPEN: DebugString 5, "LINEDEVSTATE OPEN:" Case LINEDEVSTATE\_CLOSE: DebugString 5, "LINEDEVSTATE\_CLOSE:" Case LINEDEVSTATE\_NUMCALLS: DebugString 5, "LINEDEVSTATE NUMCALLS:" Case LTNEDEVSTATE\_NUMCOMPLETIONS: DebugString 5, "LINEDEVSTATE NUMCOMPLETIONS:" Case LINEDEVSTATE\_TERMINALS: DebugString 5, "LINEDEVSTATE\_TERMINALS:" Case LINEDEVSTATE ROAMMODE: DebugString 5, "LINEDEVSTATE ROAMMODE:" Case LINEDEVSTATE\_BATTERY: DebugString 5, "LTNEDEVSTATE\_BATTERY:" Case LINEDEVSTATE\_STGNAL: DebugString 5, "LINEDEVSTATE\_SIGNAL:" Case LINEDEVSTATE\_DEVSPECIFIC: DebugString 5, "LINEDEVSTATE DEVSPECIFIC:" Case LINEDEVSTATE\_REINIT: DebugString 5, "LINEDEVSTATE\_REINIT:" Case LINEDEVSTATE\_LOCK: DebugString 5, "LINEDEVSTATE LOCK:" Case LINEDEVSTATE\_CAPSCHANGE: DebugString 5, "LINEDEVSTATE CAPSCHANGE:" Case LINEDEVSTATE\_CONFTGCHANGE: DebugString 5, "LINEDEVSTATE CONFIGCHANGE:" Case LINEDEVSTATE TRANSLATECHANGE: DebugString 5, "LINEDEVSTATE TRANSLATECHANGE:" Case LINEDEVSTATE\_COMPLCANCEL: DebugString 5, "LINEDEVSTATE COMPLCANCEL:" Case LINEDEVSTATE REMOVED: DebugString 5, "IJNEDEVSTATE\_REMOVED:" Case Else: DebugString 2, "LINEDEVSTATE UNKNOWN:" End Select

```
End Sub
```
*Kode Sumber 5.3* Fungsi LineDevStateProc

4. mylnit

Fungsi ini terdapat pada listing form broadcast, yang berfungsi untuk mcnginisialisasikan fungsi-lungsi 1API (Telephony Application Programing Interface).

```
Public Sub mylnit(fSetup As Boolean)
Dim nError As Long
Dim IpExtensionID As lineextensionid
Dim lUnused As Long
Dim ILinelD As Long
    ILinelD = GetSetting("VB-TAPI", "Settings", "DevicelD", "0")
    If m Tapilnit = False Then
        DoEvents
        nError = lineInitialize(hTAPI, App.hInstance,
                    AddressOf LineCallBack, 0, INumLines)
        If nError <> 0 Then
            ProcessTAPIError nError
            Err.Raise nError, "Init TAPI", "Can not initialize TAPI"
        Else
            DebugString 4, "linelnitialize -> Success"
        End If
SetupHack:
        nError = lineNegotiateAPIVersion(hTAPI, ILinelD,
TAPIVERSION,
            TAPIVERSION, INegVer, IpExtensionID)
        If nError < 0 Then
            If fSetup = True Then
                1LineID = 1LineID + 1
                If ILinelD <= INumLines Then GoTo SetupHack
                            End If
           ProcessTAPIError nError
            Err.Raise nError, "Init TAPI",
        Else
            If fSetup = True Then Exit Sub \blacksquare Just init for
dlgSetup
            nError = lineOpen(hTAPI, ILineTD, hLine, INegVer,
lUnused, 1Unused,
                LINECALLPRIVILEGE OWNER,
LINEMEDIAMODE_AUTOMATEDVOICE, 0)
            If nError <> 0 Then ProcessTAPIError nError
        End If
        lpLineDevCaps.dwTotalSize = Len(lpLineDevCaps)
```

```
nError = lineGetDevCaps (hTAPI, lLineID, lNegVer, lUnused,
IpLi neDevCaps)
        If nError <> 0 Then ProcessTAPIError nError
        nError = lineSetStatusMessages(hLine,
lpLineDevCaps.dwLineStates , 0)
        If nError <> 0 Then
            ProcessTAPIError nError
            Err.Raise nError, "Init TAPT", "Can not setup for status
messages"
        End If
        m TapiInit = True
        DebugString 3, "m_TapiInit=" & CStr (m_TapiInit)
    Else
        If hTAPI <> 0 Then
            nError = UneShutdown (hTAPI)
            If nError <> 0 Then ProcessTAPIError nError
            hTAPI = 0m_TapiInit = False
        End If
    End If
End Sub
                      Kode Sumber 5.4 Fungsi mylnit
5.2.1 Implementasi antarmuka sistem
```
5.2.1.1 Tampilan menu utama

Berikut adalah tampilan menu utama sistem saat dijalankan. Ciambar dapat dilihat pada gambar 5.1.

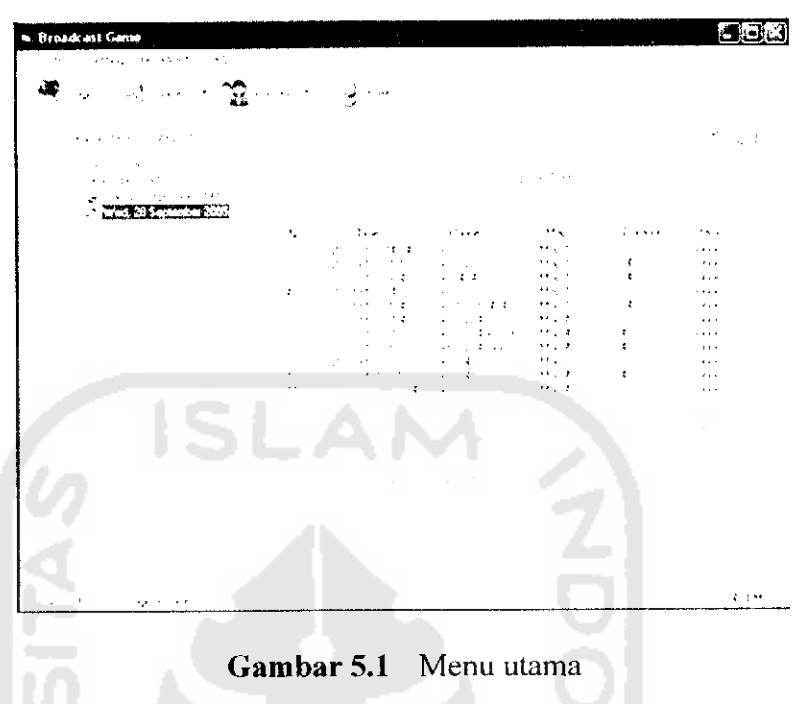

# 5.2.1.2 Tampilan form login

Form login berfungsi untuk memasukkan data operator atau admin. Jika login berhasil, maka user berhak untuk mengakscs sistem.

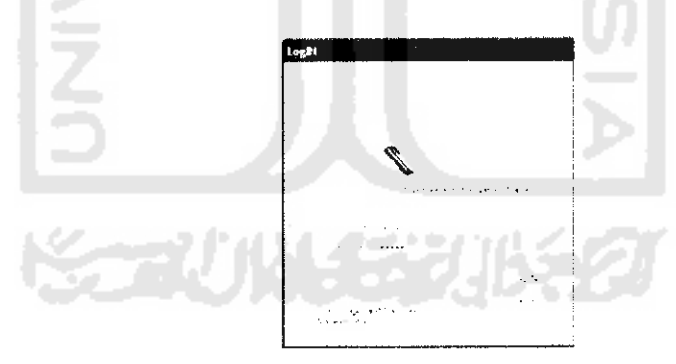

*Gambar 5.2* Form login

5.2.1.3 Tampilan form seting peta

Form seting peta digunakan untuk merancang gambar peta yang diinginkan, temasuk membuat rules peta. Rules peta berbentuk file text yang ditampung pada file tamp.txt yang kemudian disimpan didalam database. File tersebut berisikan kodckode pada setiap objek. Kode-kode tersebut adalah sebagai berikut:

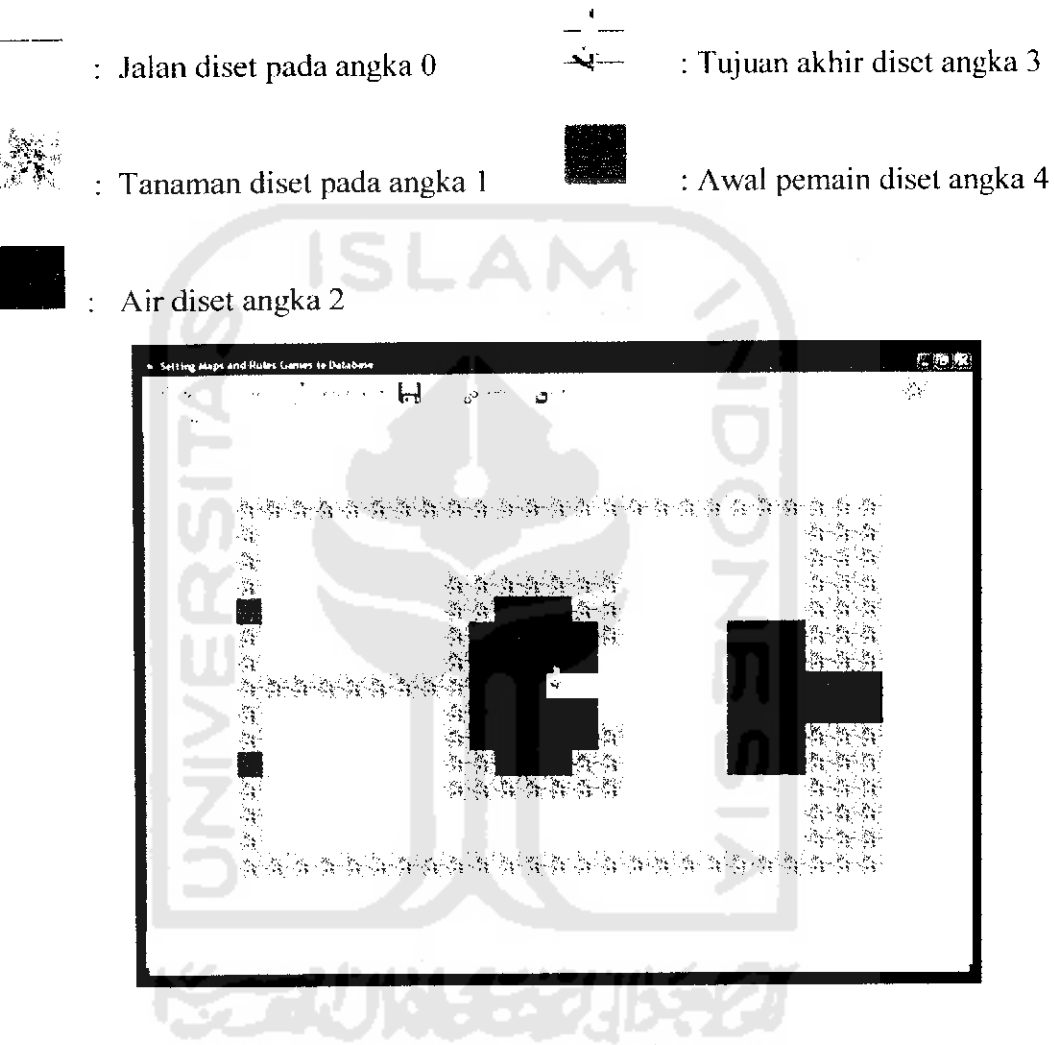

*Gambar* 5.3 Form seting peta

## 5.2.1.4 Tampilan seting input data pemain

Form ini untuk menyimpan sejarah pemain. Data pemain juga dapat dicari dan dilihat kembali berdasarkan kriteria yang kita inginkan. Gambar dapat dilihat pada Gambar 5.4.

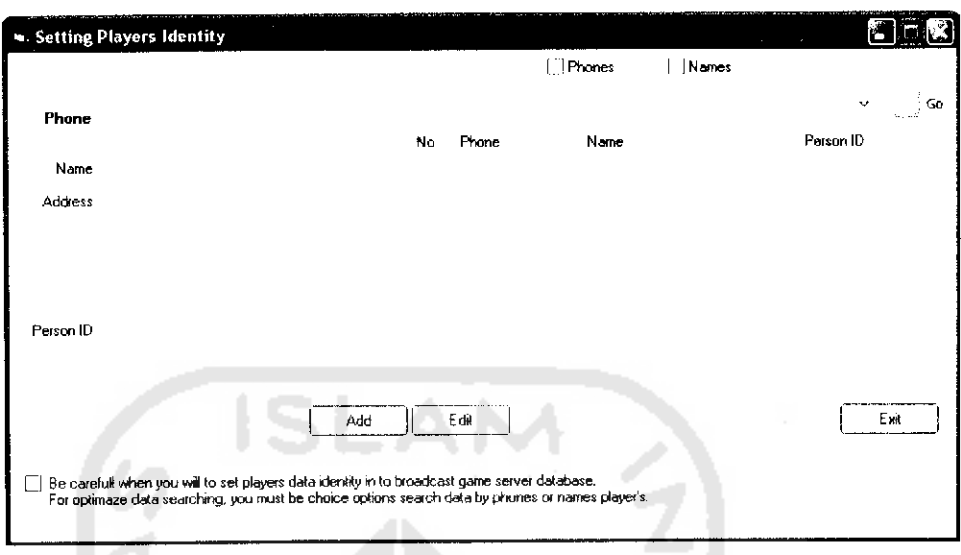

*Gambar 5.4* Form seting input data pemain

5.2.1.5 Tampilan set peta manual

Form ini digunakan untuk memilih gambar yang akan dijadikan peta dalam permainan secara manual. Gambar yang dapat dipilih adalah gambar yang telah diset melalui form seting peta. m

| <b>Setting Manually Maps</b> | $\mathbf{r} = \mathbf{r}$ |
|------------------------------|---------------------------|
| Maps 010128                  | N.                        |
| Please set game's map        | Anne                      |
|                              | Cancel                    |

*Gambar 5.5* Form set peta manual

5.2.1.6 Tampilan set durasi permainan

Form ini berfungsi untuk mengeset lama waktu didalam permainan. jika batasan waktu yang telah diset pada menu ini habis, maka permainan berakhir.

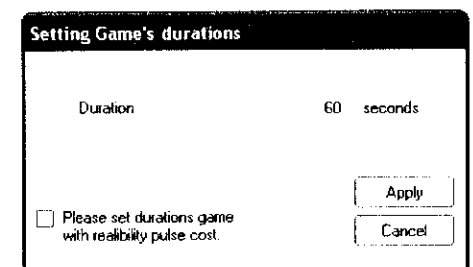

*Gambar 5.6* Form set durasi permainan

5.2.1.7 Tampilan set hadiah

Form ini digunakan untuk mcnginputkan informasi bentuk hadiah yang akan diberikan kepada pemenang.

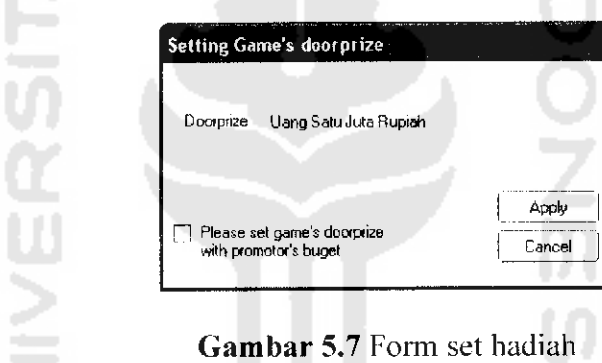

5.2.1.8 Tampilan saat game dibroadcast

Saat game telah dibroadcast dan permainan telah dimulai, maka dikctahuilah bahwa objek dari player 2 dapat digerakkan dengan menggunakan keypad telepon. Berikut adalah tampilan pada saat game telah dibroadcast.

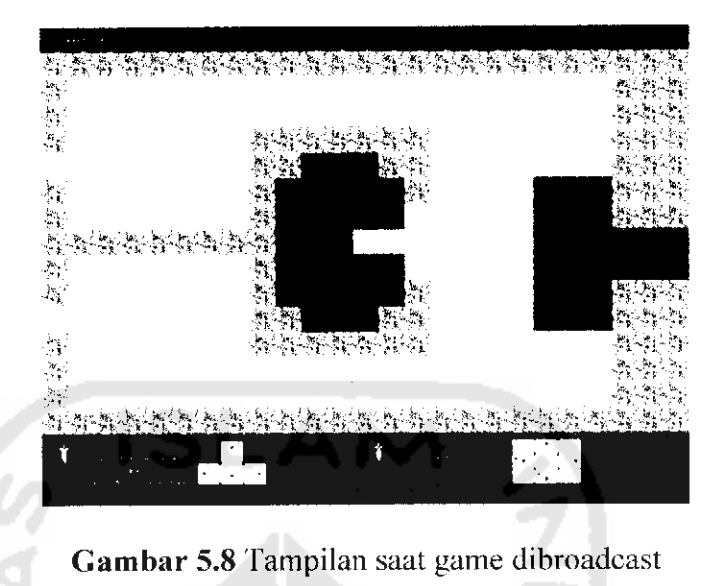

**WAINER KORUNASE UKES**